# **SIGNAMAX**

**C-300 Series Key Digital Enterprise AV – HD over IP Systems Solution Guide**

#### **SC30010**

C-300 48 Port Gigabit Managed Switch

#### **SC30020**

C-300 24 Port Gigabit PoE+ Full Power Managed Switch

(Total Power Budget: 370W, can extend to 740W)

#### **SC30030**

C-300 24 Port Gigabit PoE+ Managed Switch

(PoE Power Budget: 200 W)

#### **SC30040**

C-300 24 Port Gigabit Managed Switch

#### **SC30050**

C-300 8 Port Gigabit PoE+ Managed Switch

(PoE Power Budget: 125 W)

#### **SC30060**

C-300 8 Port Gigabit Managed Switch

## <span id="page-2-0"></span>**How to Use This Guide**

This guide includes detailed instructions on how to optimize a C-300 Series switch for the Key Digital Enterprise AV – HD over IP Systems based on the requirements and information provided by Key Digital.

**Who Should Read**  This guide is for network administrators who are responsible for

**this Guide?** operating and maintaining network equipment. The guide assumes a basic working knowledge of LANs (Local Area Networks), the Internet Protocol (IP), the Internet Group Management Protocol (IGMP)

**Related**  This guide focuses on switch software configuration through the web

**Documentation** browser.

For hardware installation please refer:

*Quick Start Guide*

For detailed configuration options and information about the switch's key features please refer:

*Web Management Guide OR CLI Reference Guide*

**Revision History** This section summarizes the changes in each revision of this guide.

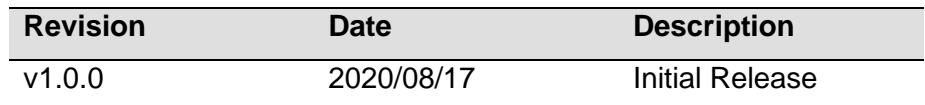

#### **Contents**

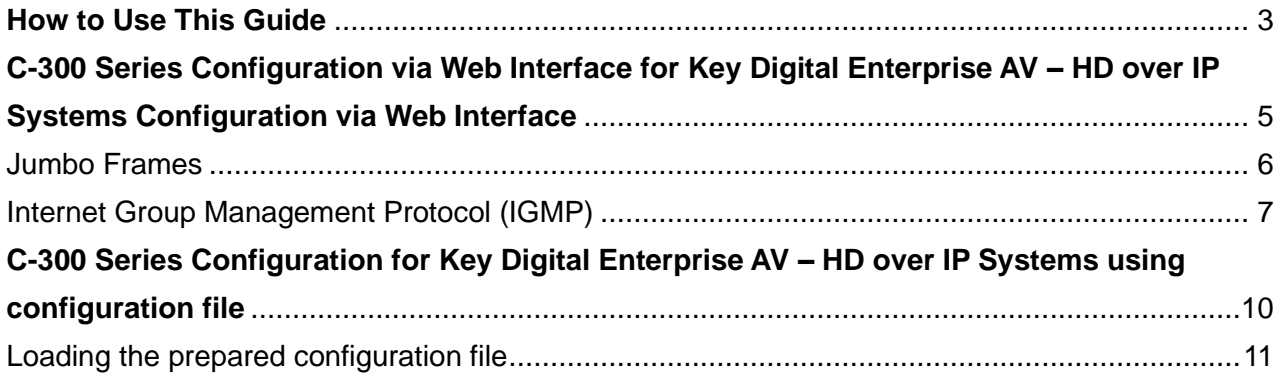

## <span id="page-4-0"></span>**C-300 Series Configuration via Web Interface for Key Digital Enterprise AV – HD over IP Systems Configuration via Web Interface**

See the *Preparation for Web Interface* section of the Web Management Guide for how to

connect and login to the C-300 Switch

### <span id="page-5-0"></span>**Jumbo Frames**

#### 1. **Enable Jumbo Frames**

- o Navigate to *System->Capabilities*
- o Enable *Jumbo Frame*
- o Click *Apply*

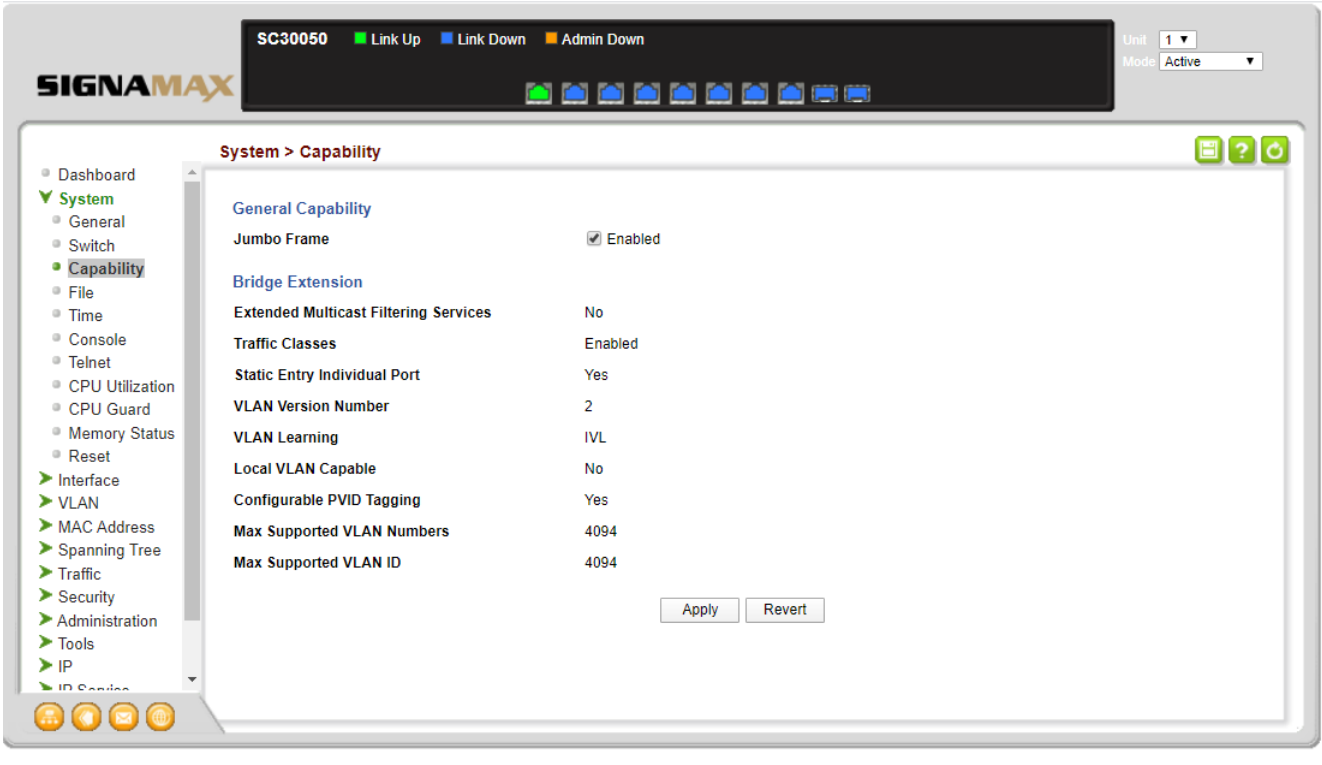

### <span id="page-6-0"></span>**Internet Group Management Protocol (IGMP)**

#### 2. **General IGMP Configuration**

- o Navigate to *Multicast->IGMP Snooping - > General*
- o Enable *IGMP Snooping Status*
- o Enable *Querier Status*
- o Click *Apply*

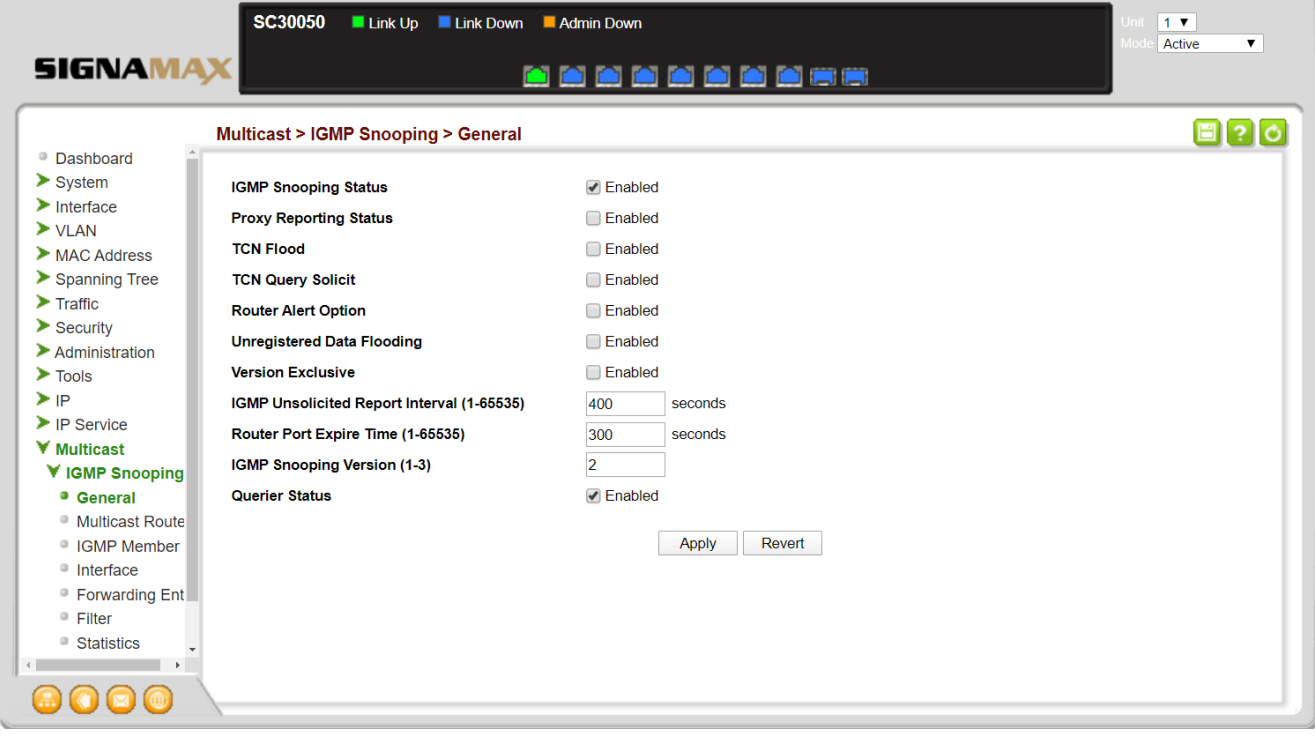

#### 3. **Per VLAN IGMP Configuration**

- o Navigate to *Multicast->IGMP Snooping - > Interface*
- o Choose Action: *Configure VLAN*
- o Choose the VLAN that the Av over IP devices will use. By default this is *1*
- o Enable *IGMP Snooping Status*
- o Click *Apply*

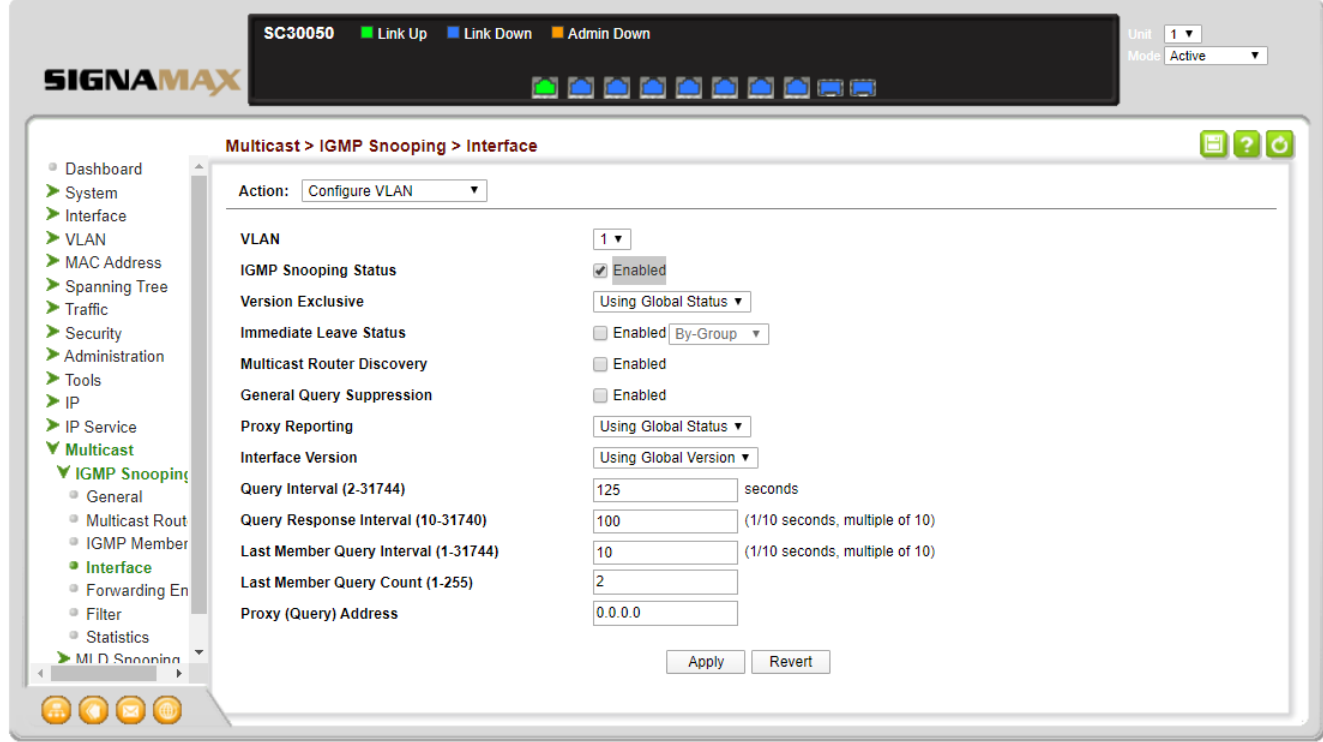

## **Startup Config**

#### 1. **Saving the configuration file**

o Click the *Save Current Settings* green button in the upper right of the screen

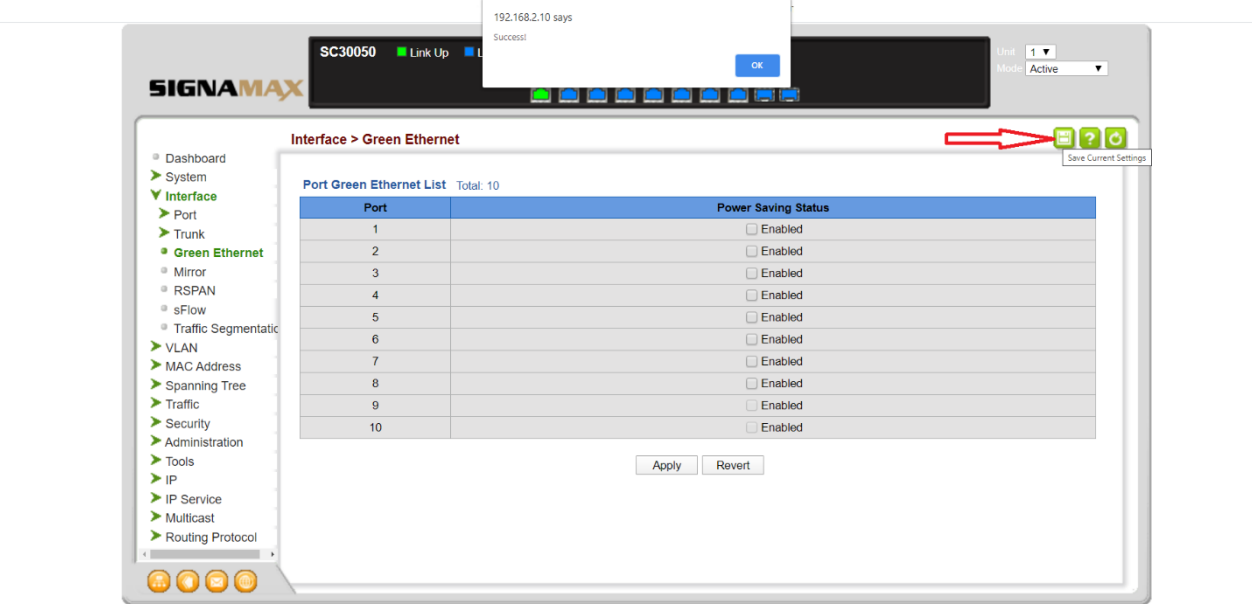

## <span id="page-9-0"></span>**C-300 Series Configuration for Key Digital Enterprise AV – HD over IP Systems using configuration file**

An alternative to configuring the switch via the web interface described in the previous section is loading to the switch the configuration file provided in the link below

## <span id="page-10-0"></span>**Loading the prepared configuration file**

#### 1. **Download the prepared Key Digital AV over IP configuration file**

Download the prepared configuration file from here:

**[C-300 Series Configuration file](http://signamax.com/wp-content/uploads/C-300-Key-Digital-AV-over-IP.zip) for Key Digital Enterprise AV – HD over IP Systems**

Open the zip file and save the .cfg file on your computer.

#### 2. **Login to the switch Web Interface**

See the *Preparation for Web Interface* section of the *Web Management Guide* or the *Quick* 

*Start Guide* for how to connect and login to the C-300 Switch

#### 3. **Copy the configuration file to the switch**

- o Navigate to *System->File*
- o Select Action: *Copy*
	- Copy Type: *HTTP Upload*
	- File Type: *Config File*
	- Click *Choose File*, navigate to the configuration file you saved in step 1 above and select it
	- Click *Apply*

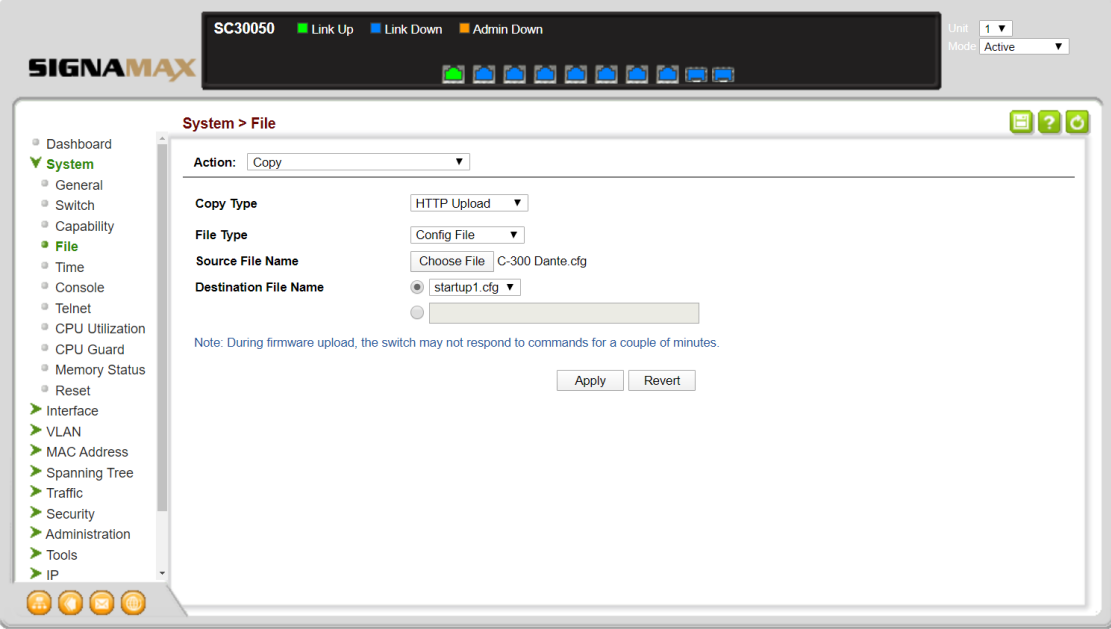

#### 4. **Reset the switch**

- o Navigate to *System->Reset*
- o Click *Apply*

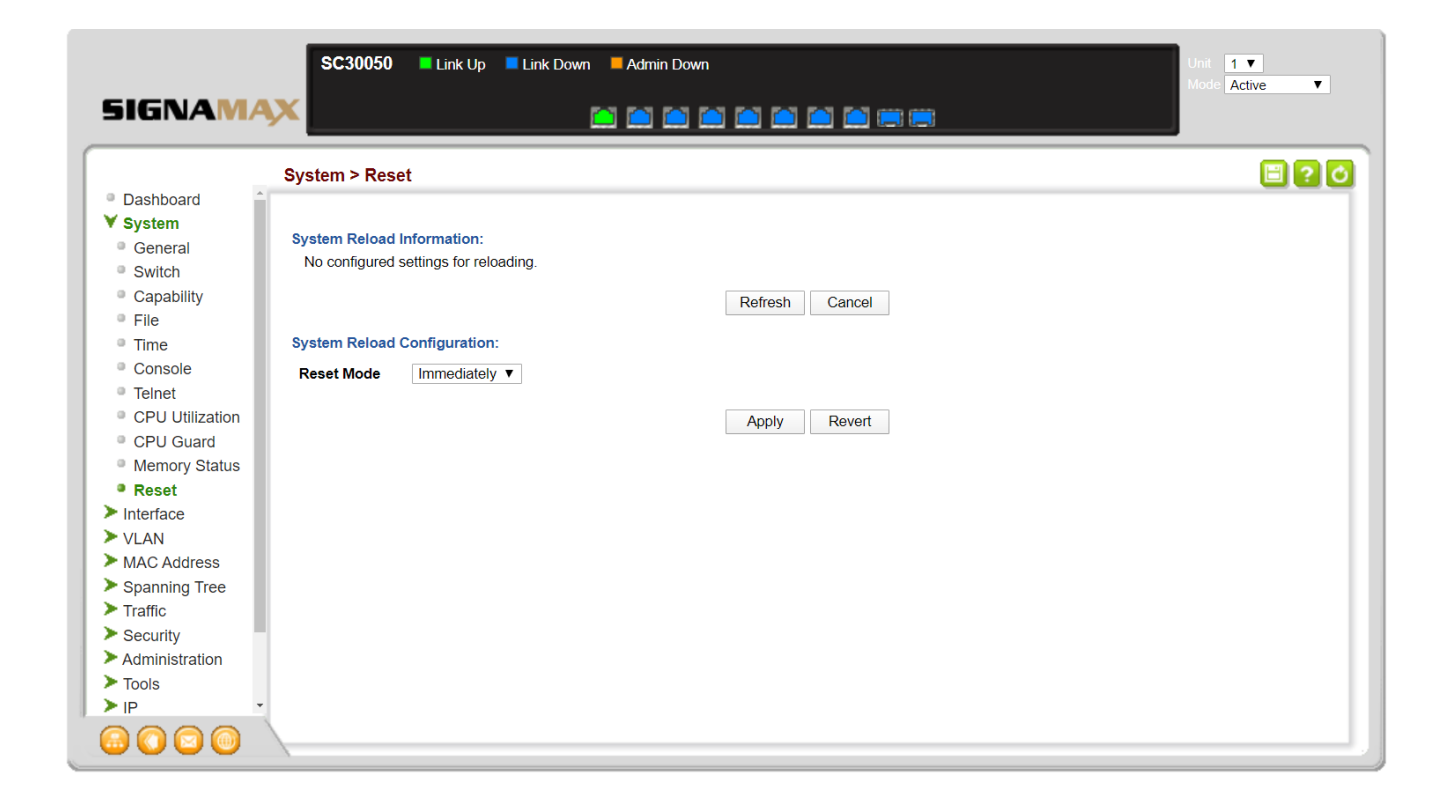

#### 5. **Complete the switch configuration**

After the switch has completed the reboot process (approximately 90 seconds) you can

re-login to the switch and make any localized configuration required (IP address, passwords

etc.)